```
Ubuntu GNOME
```
# **Software nachinstallieren**

**Ubuntu GNOME**

sudo apt-get install synaptic gksu gparted gimp

# **Nautilus Ordner verschieben**

gedit .config/user-dirs.dirs

Quelle: <http://askubuntu.com/a/60178>

# **Oracle Java**

```
sudo add-apt-repository ppa:webupd8team/java
sudo apt-get update
sudo apt-get install oracle-java8-installer
```
# **NetBeans IDE**

#### siehe [NetBeans IDE](http://www.andreasgiemza.de/software_handreichungen/netbeans_ide)

# **JDownloader 2**

```
wget http://installer.jdownloader.org/JD2Setup_x64.sh
chmod +x JD2Setup_x64.sh
./JD2Setup_x64.sh
```
Quelle: [https://wiki.ubuntuusers.de/JDownloader\\_2/](https://wiki.ubuntuusers.de/JDownloader_2/)

### **Git**

```
sudo apt-get install git
git config --global user.name "Andreas Giemza"
git config --global user.email andreas@giemza.net
```
Last<br>update: update: 2017/04/23 software\_handreichungen:ubuntu\_gnome http://www.andreasgiemza.de/software\_handreichungen/ubuntu\_gnome?rev=1492975962 21:32

# **SSH Key**

**ssh-keygen** -t rsa -b 4096 -C "andreas@giemza.net"

**Wichtig:** SSH Key sichern vor einer Neuinstallation!

## **Wireshark**

#### **sudo apt-get install** wireshark

- 1. Nummerierter ListenpunktBei der Installation die Frage ob noch andere als der Superuser es benutzten dürfen mit Ja bestätigen.
- 2. Nach der Installation in der Konsole eingeben: sudo adduser \$USER wireshark, danach neu anmelden und es sollte gehen.

Quelle: <https://wiki.ubuntuusers.de/Wireshark/>

## **MediaElch**

```
sudo add-apt-repository ppa:kvibes/mediaelch
sudo apt-get update
sudo apt-get install mediaelch
```
Einstellungen: [MediaElch](http://www.andreasgiemza.de/software_handreichungen/mediaelch)

From: <http://www.andreasgiemza.de/> - **Andreas' Wiki**

Permanent link: **[http://www.andreasgiemza.de/software\\_handreichungen/ubuntu\\_gnome?rev=1492975962](http://www.andreasgiemza.de/software_handreichungen/ubuntu_gnome?rev=1492975962)**

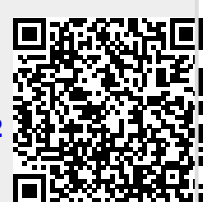

Last update: **2017/04/23 21:32**